**INFORMATIQUE TECHNIOUE** 

# **CISCO Commutation, routage et réseau sans-fil**

Version en ligne **OFFERTE!** pendant 1 an

**Laurent SCHALKWIJK**

(eni

Table des matières  $\triangle$  1

## **Avant-propos**

#### **Chapitre 1 Les réseaux commutés**

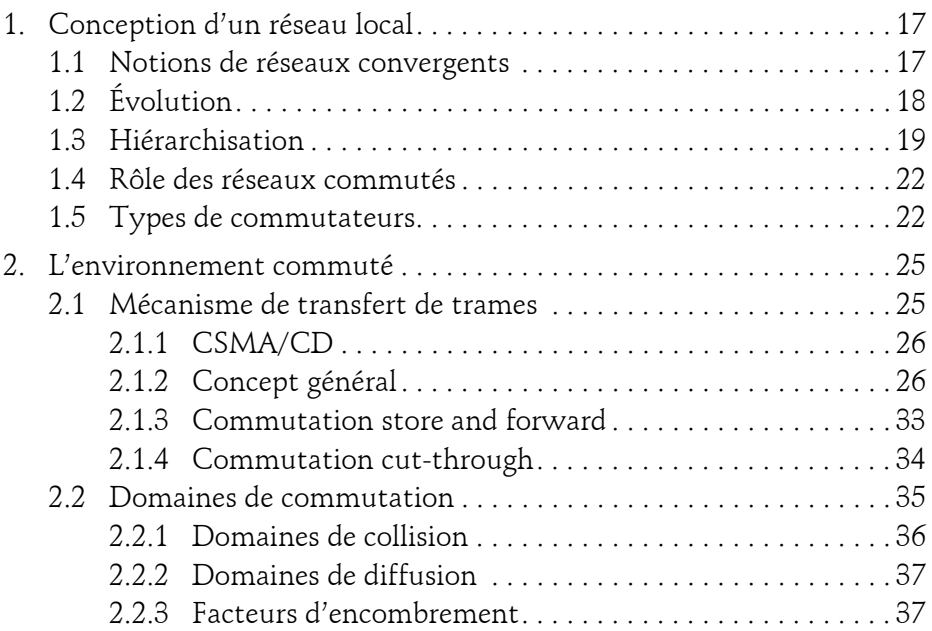

#### **Chapitre 2 Concepts de base de la commutation**

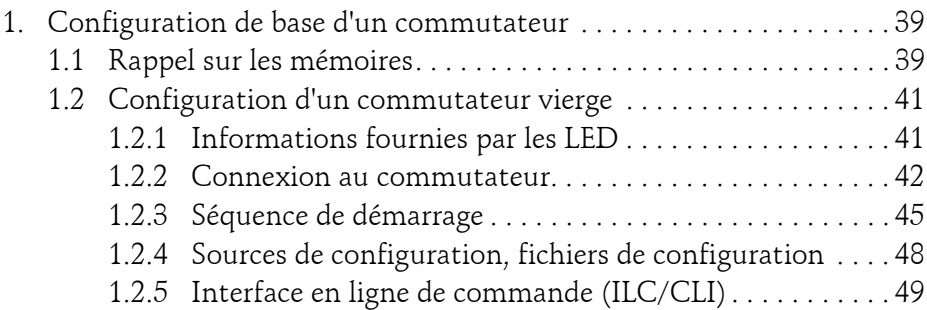

Communication, routage et réseau sans-fil

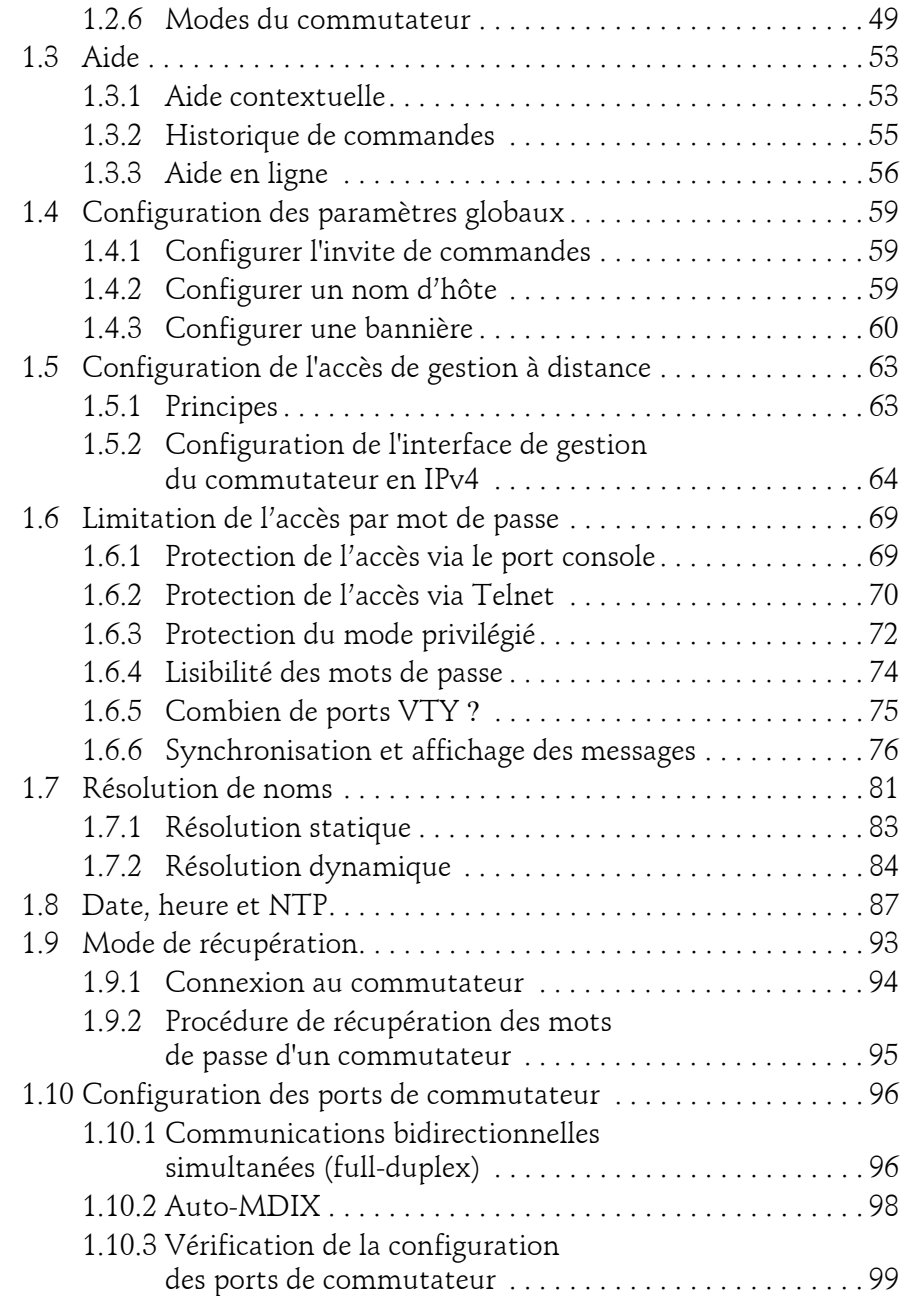

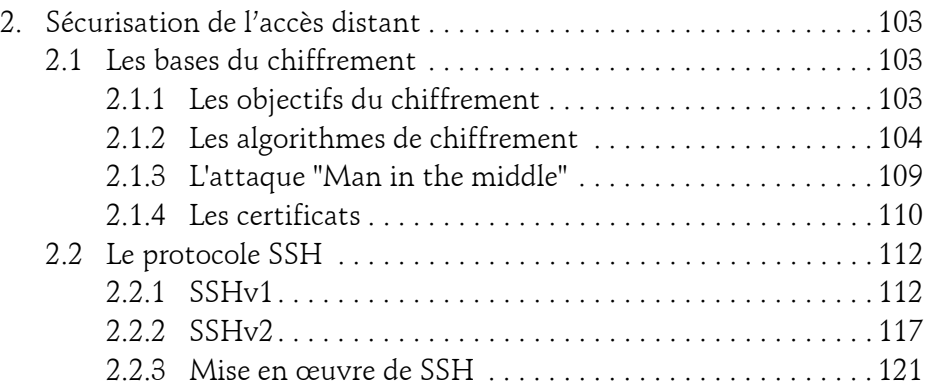

#### **Chapitre 3 Les VLAN**

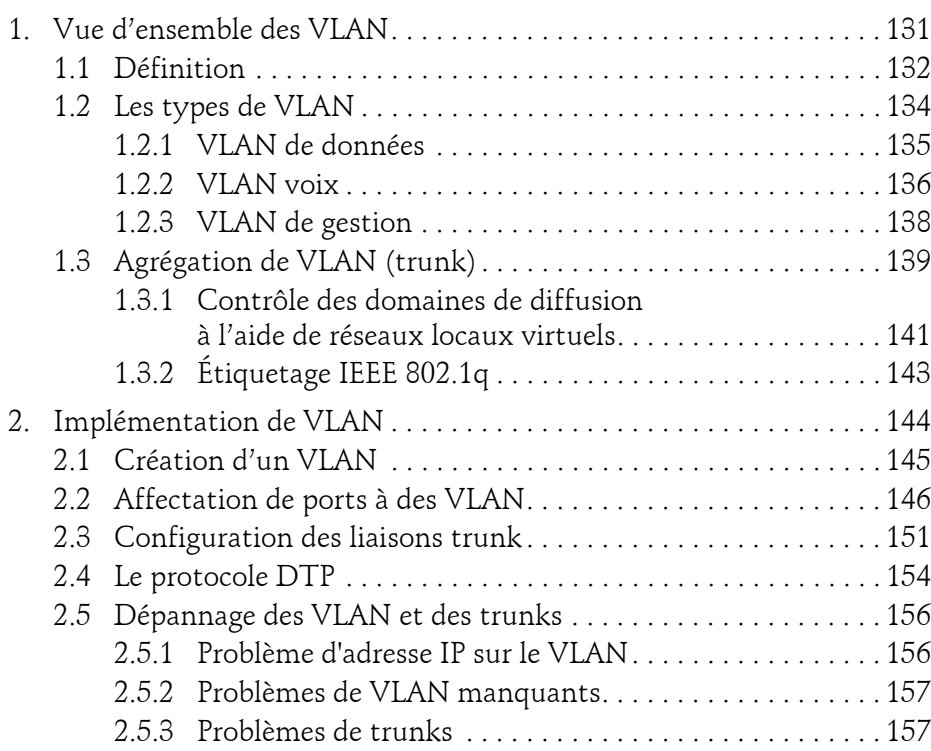

Communication, routage et réseau sans-fil

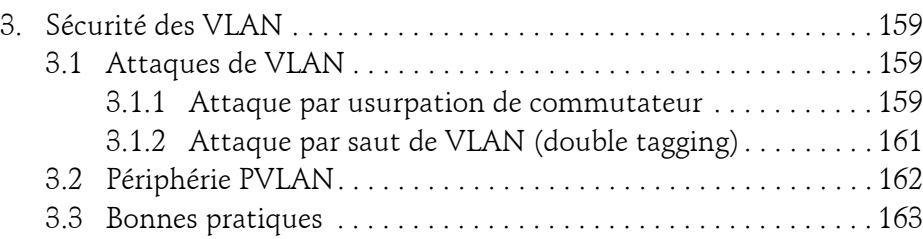

#### **Chapitre 4**

4

#### **Les bases des routeurs**

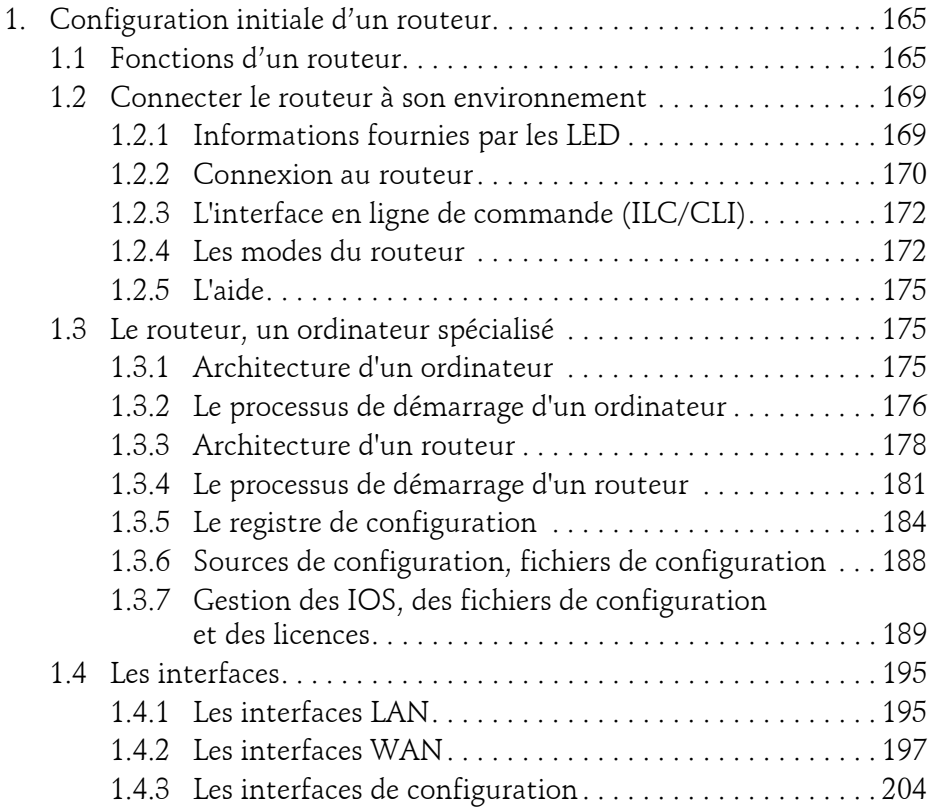

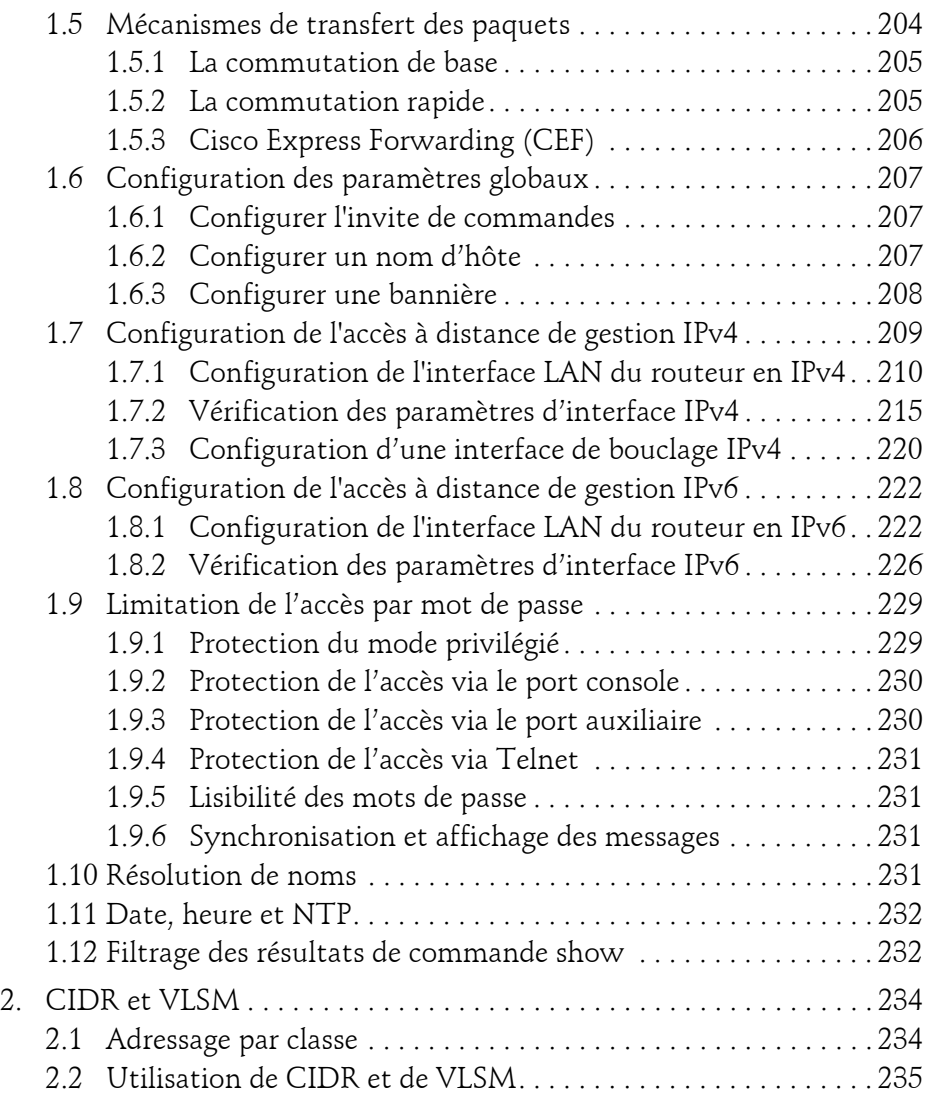

Communication, routage et réseau sans-fil

#### **Chapitre 5 Routage statique**

6

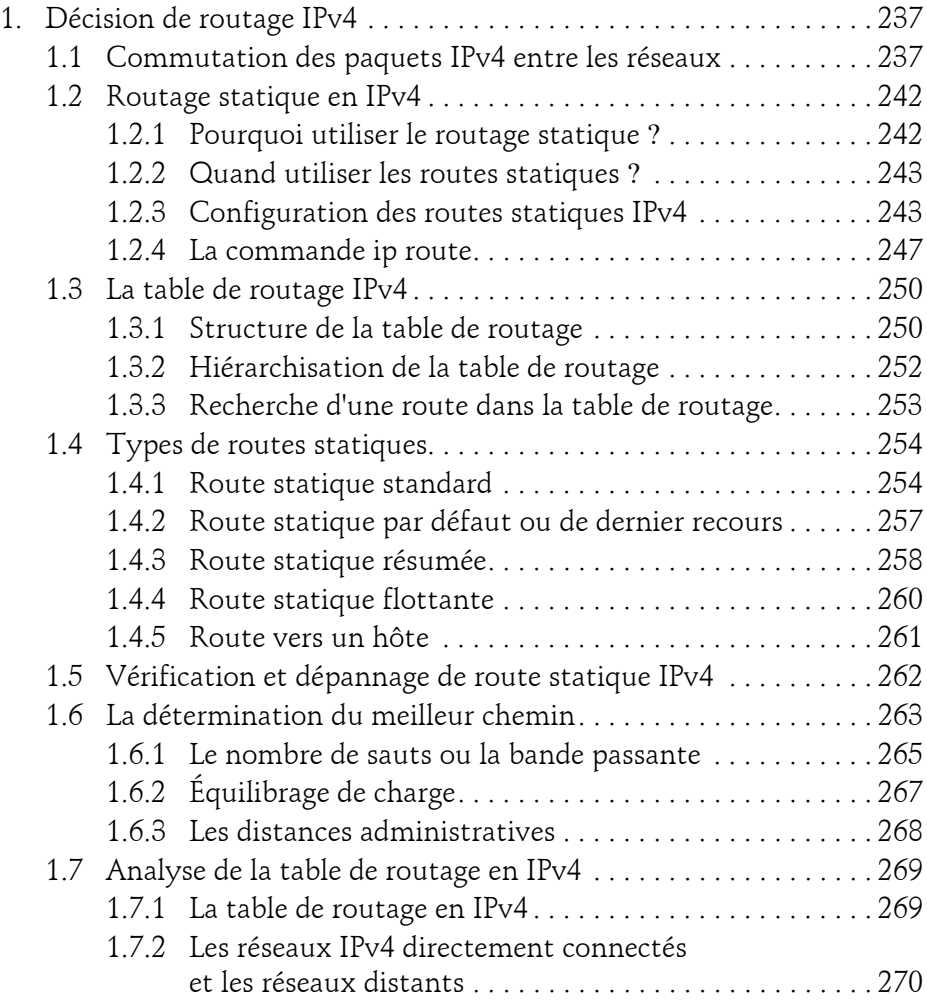

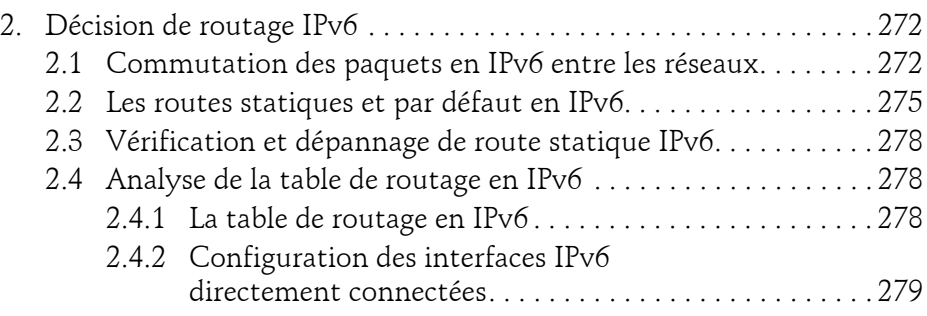

#### **Chapitre 6 Routage inter-VLAN**

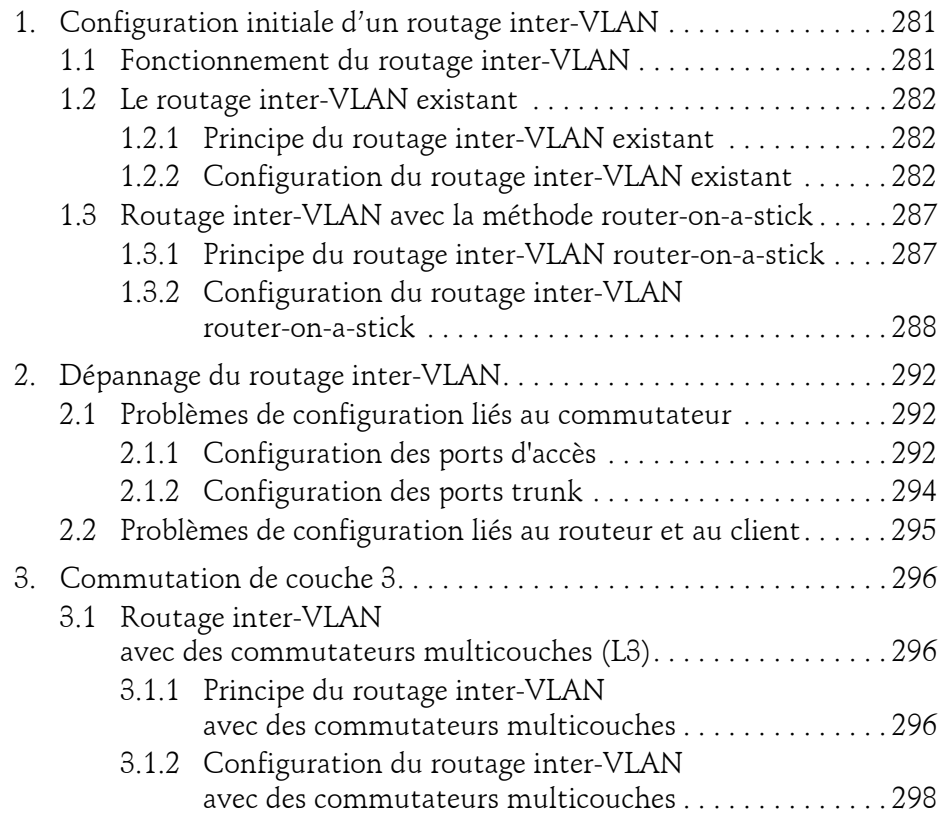

Communication, routage et réseau sans-fil

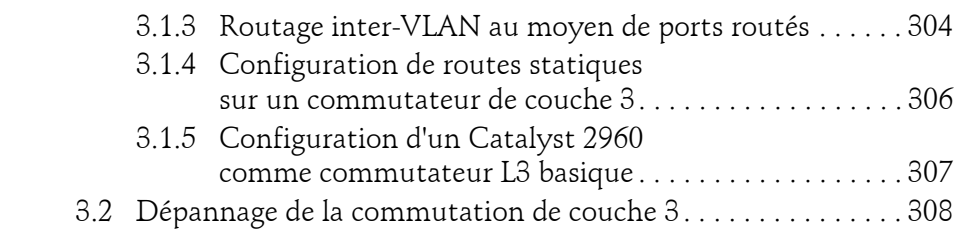

#### **Chapitre 7 Routage dynamique**

8

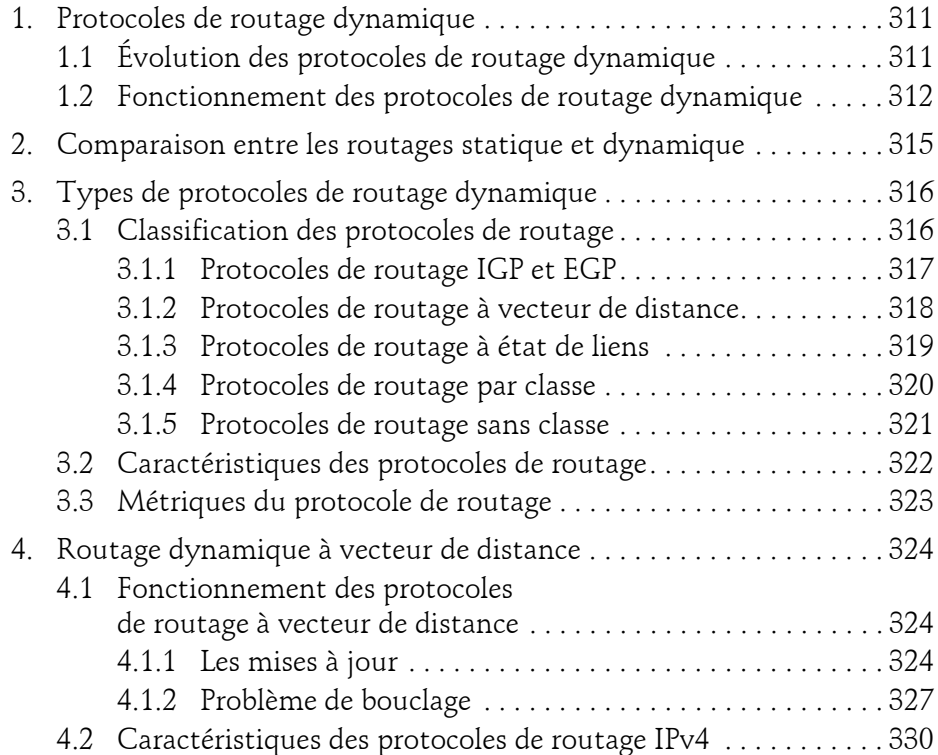

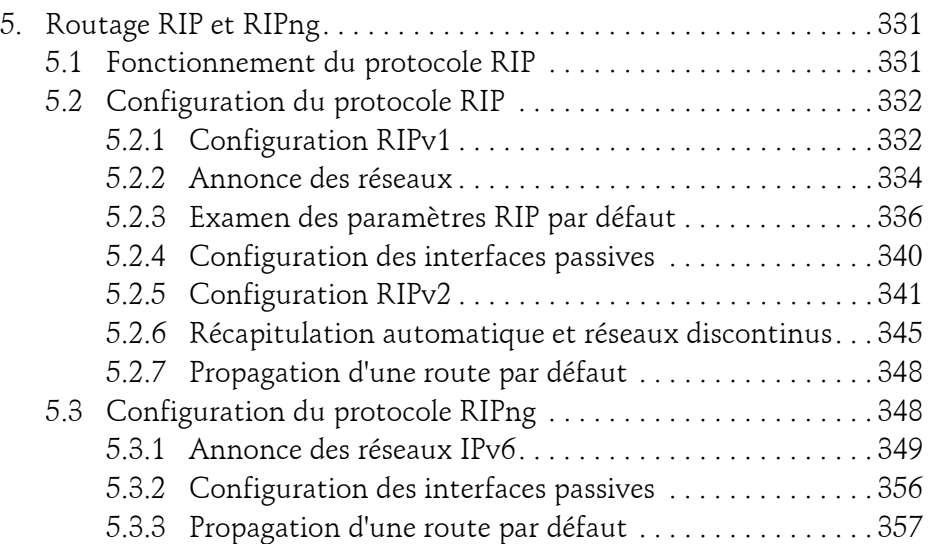

#### **Chapitre 8**

#### **Listes de contrôle d'accès**

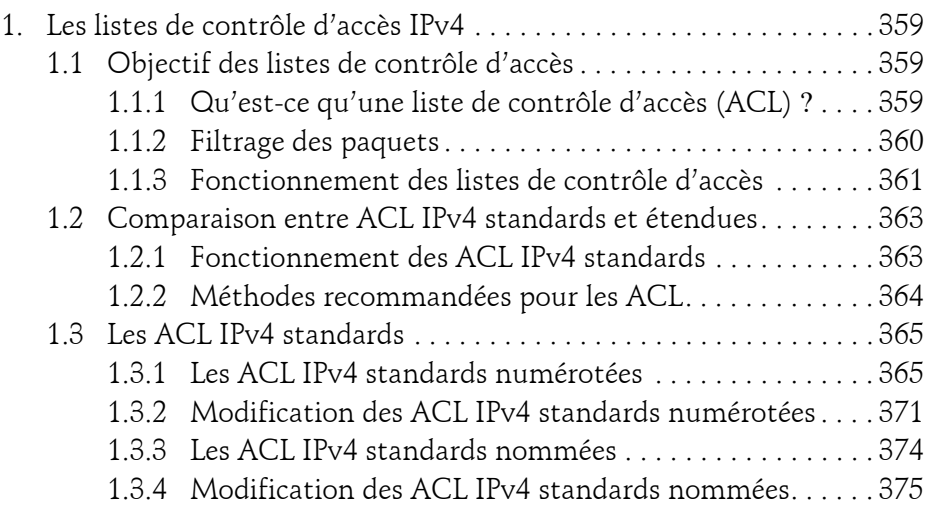

Communication, routage et réseau sans-fil

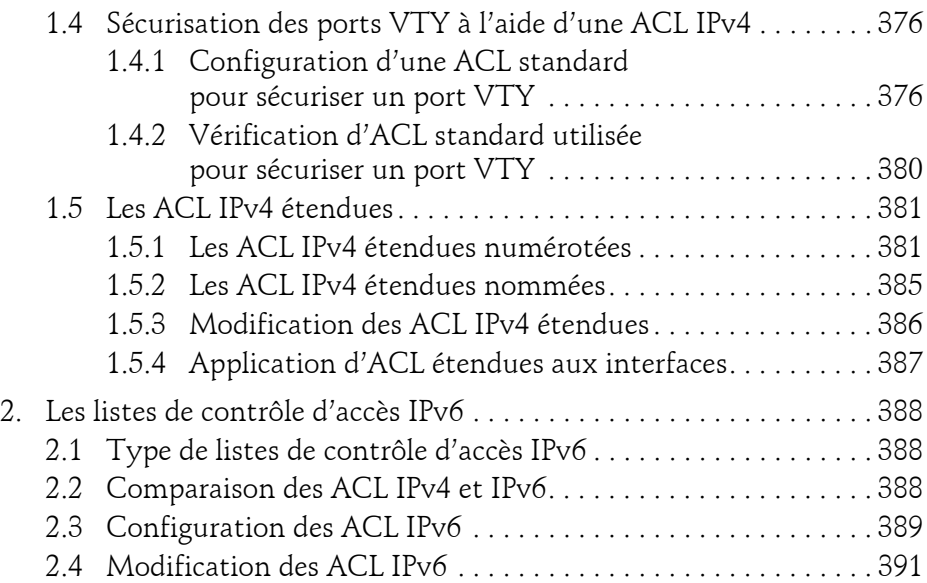

#### **Chapitre 9**

#### **DHCP (Dynamic Host Configuration Protocol)**

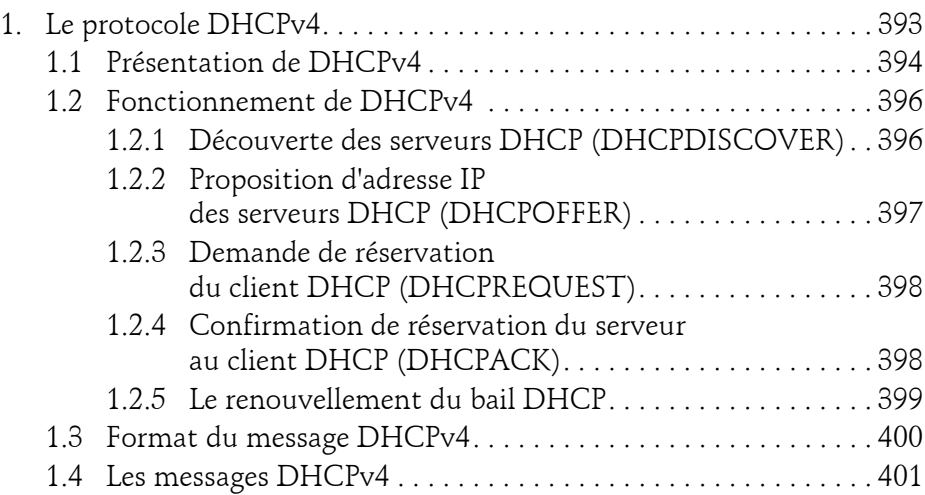

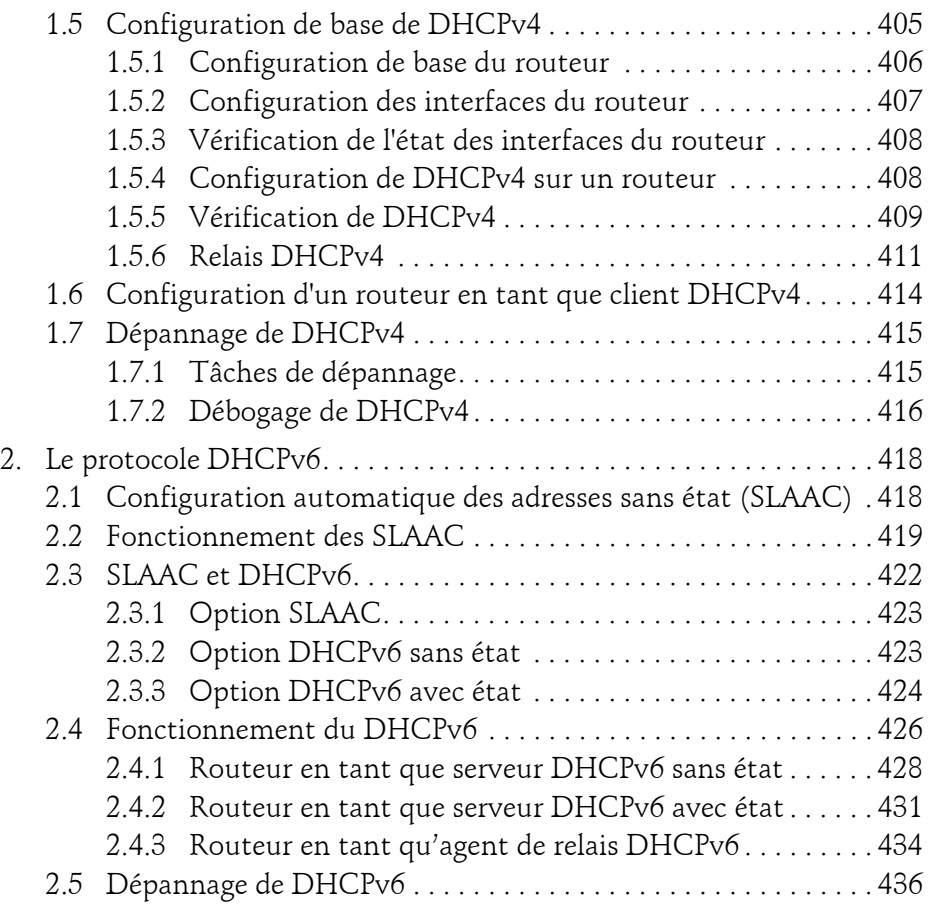

#### **Chapitre 10 Traduction d'adresse réseau pour IP (NAT)**

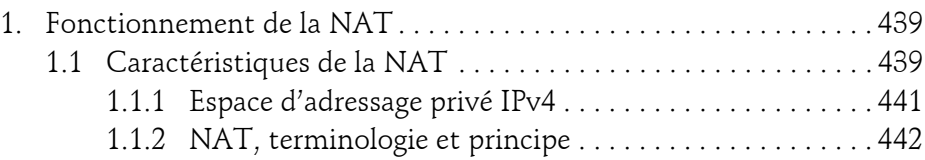

Communication, routage et réseau sans-fil

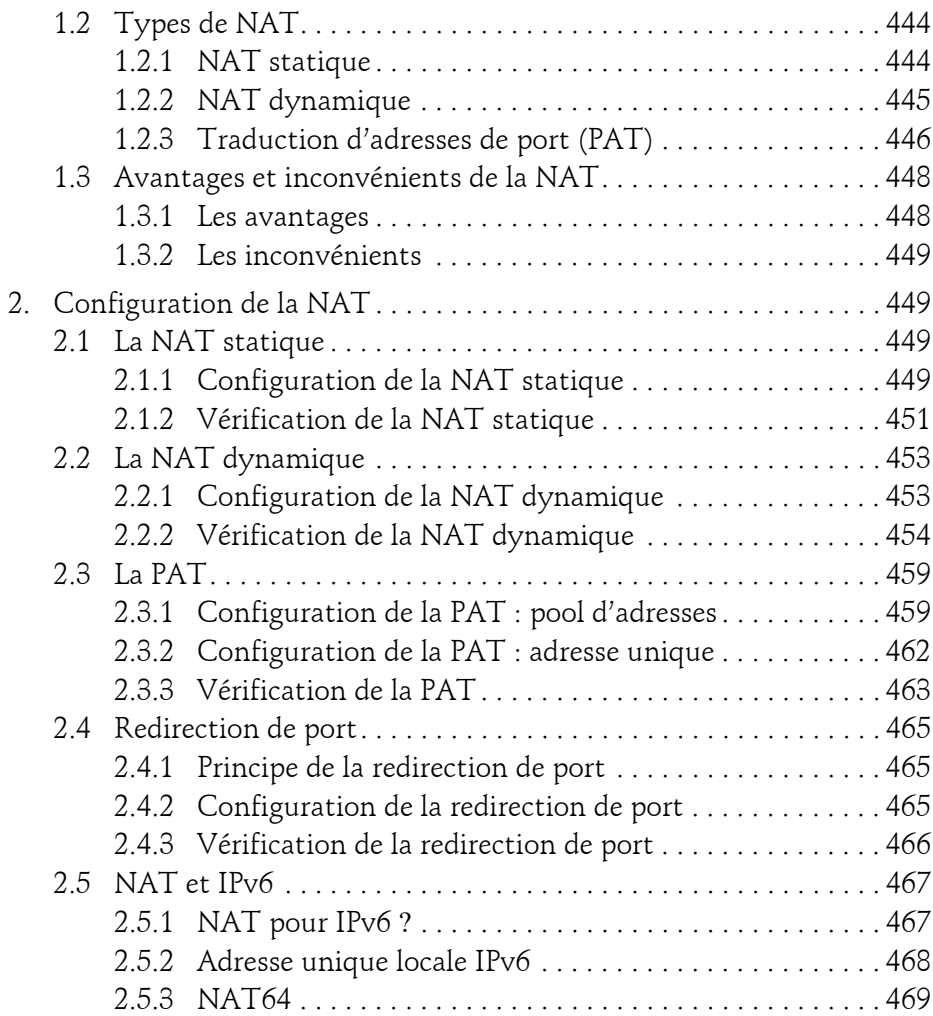

#### **Chapitre 11 Chemins redondants et agrégations**

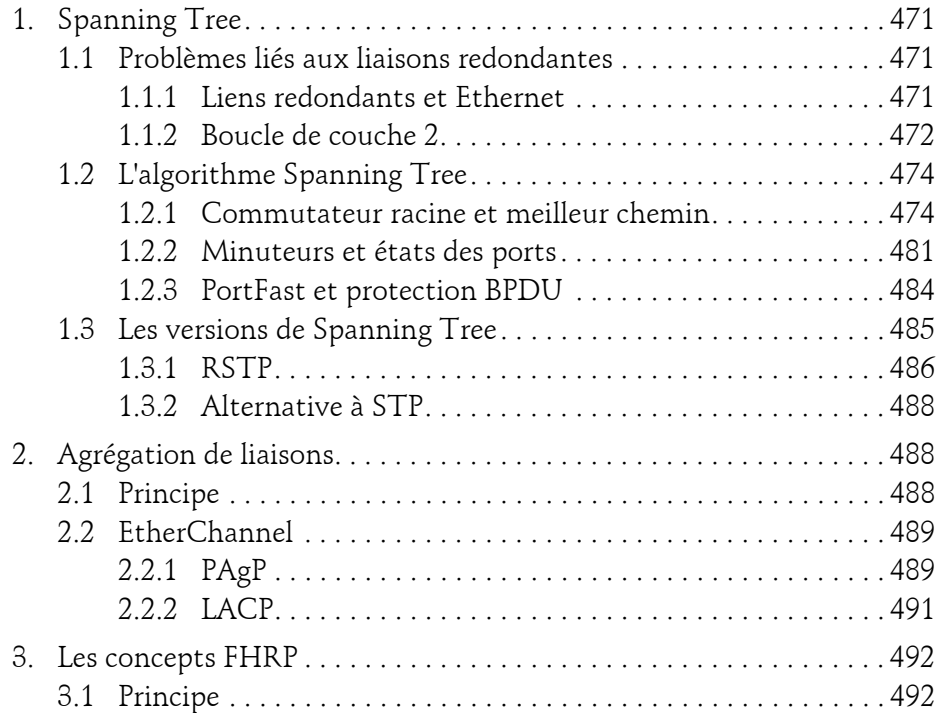

#### **Chapitre 12**

#### **Sécurisation des commutateurs**

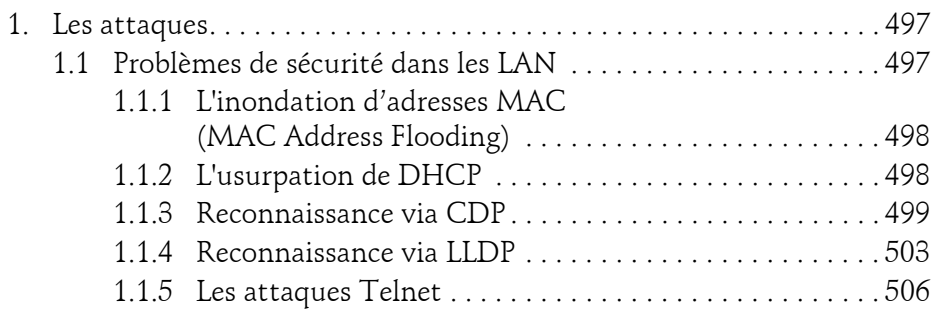

Communication, routage et réseau sans-fil

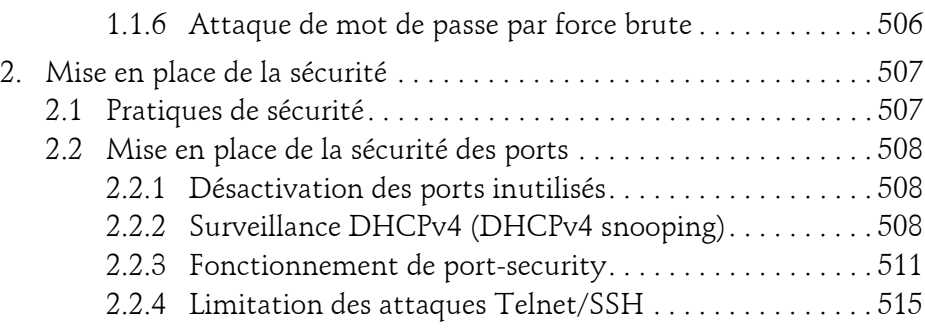

#### **Chapitre 13 WLAN**

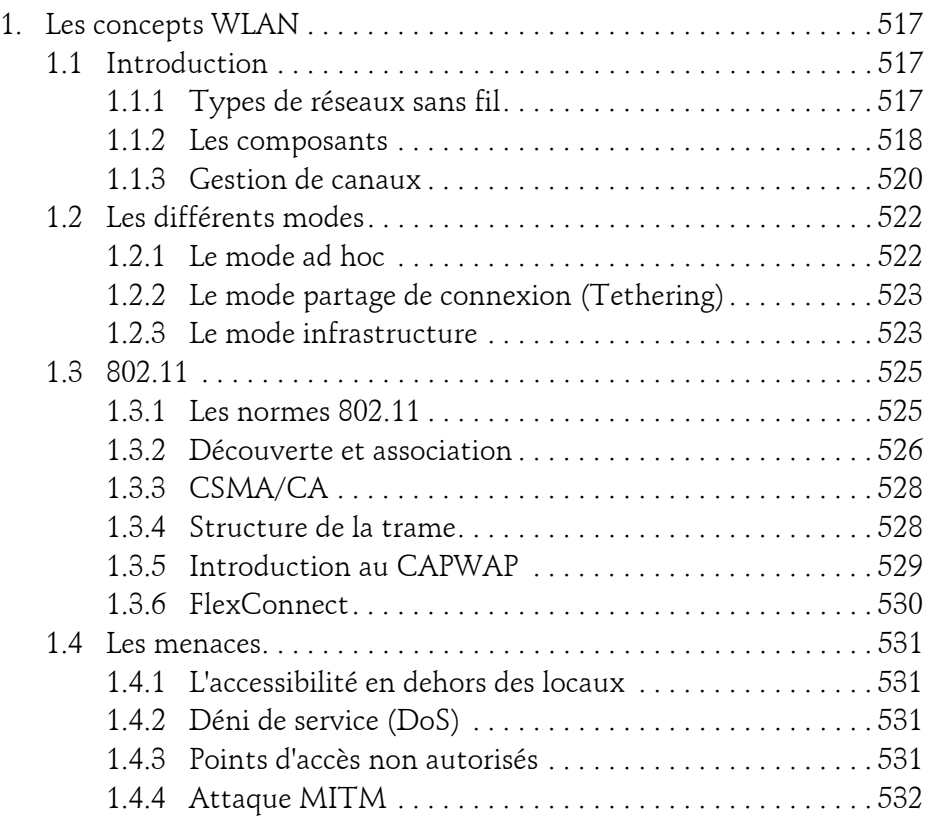

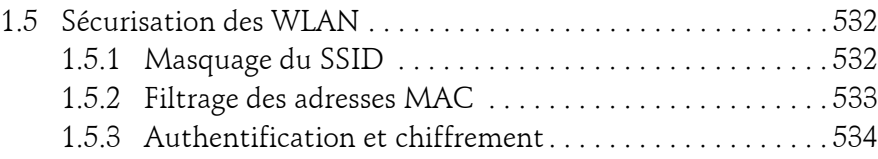

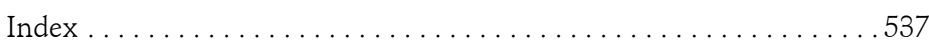

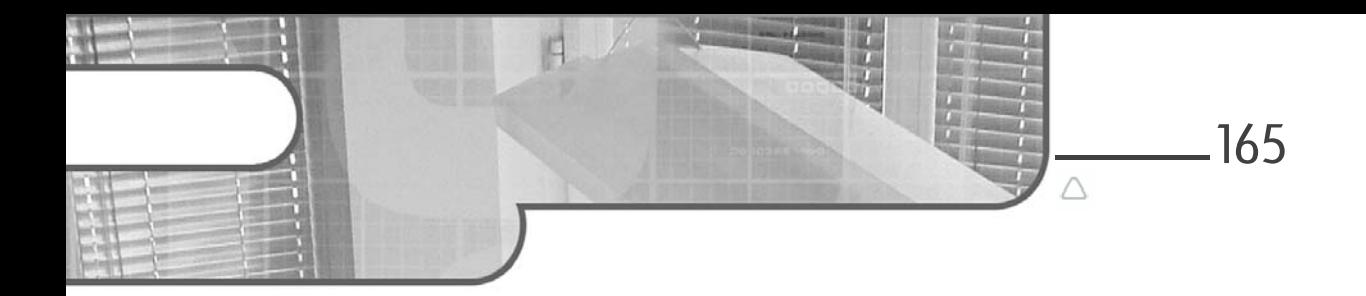

## **Chapitre 4 Les bases des routeurs**

## **Les bases des routeurs 1.Configuration initiale d'un routeur**

#### **1.1Fonctions d'un routeur**

Les commutateurs L2 (couche 2 du modèle OSI) permettent l'échange d'informations entre périphériques appartenant à un même domaine de collision, LAN ou VLAN, mais ils n'ont pas la capacité de relier deux réseaux entre eux. Pour cela, il existe un composant spécifique : le routeur.

Lorsqu'une machine dans un réseau local désire communiquer avec une autre machine, elle compare son réseau local (en faisant un ET logique entre son adresse IP et son masque de sous-réseau) avec le sous-réseau de la cible (en faisant un ET logique entre l'adresse IP cible et son masque de sous-réseau). Si les deux résultats sont différents, la machine cible se trouve dans un autre réseau et la machine source transmet alors ses données à sa passerelle (*gateway*). Le protocole ARP permet alors de trouver l'adresse MAC correspondant à l'adresse IP.

Communication, routage et réseau sans-fil

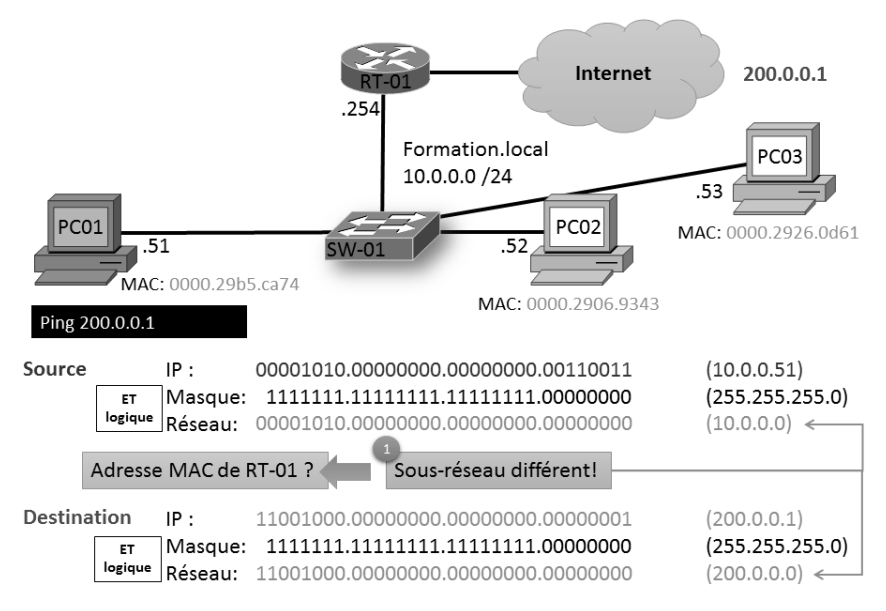

*Choix de l'adresse MAC de destination (Ethernet)*

Les fonctions principales du routeur sont de déterminer la meilleure route pour une destination (déterminée par l'adresse IP de destination du paquet) et d'envoyer les informations dans la bonne direction, un peu comme un aiguillage ferroviaire. Pour cela, il s'appuiera sur les informations contenues dans sa table de routage.

## **Les bases des routeurs** 167

Chapitre 4

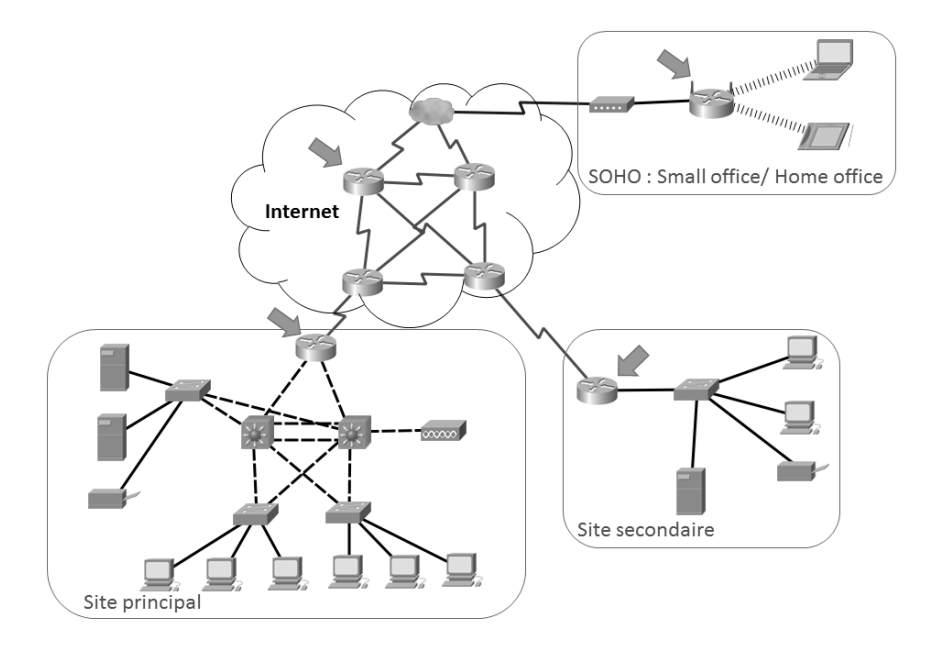

*Les routeurs sont présents partout où les réseaux s'interconnectent*

C'est donc le routeur ou la passerelle qui permet la communication entre le réseau local et le monde extérieur comme Internet.

Comme le montre le schéma ci-dessus, un routeur peut disposer d'une grande variété d'interfaces comme les interfaces série et les interfaces Ethernet. De nombreuses technologies de liaison de données sont utilisées par un routeur comme Ethernet, PPP, Frame Relay, DSL, le câble (coaxial), et naturellement le sans-fil comme le Wi-Fi (802.11), le Bluetooth...

Il existe également une grande variété de routeur. Cisco a segmenté son offre en trois familles d'équipements :

- Les routeurs "Branch" ou de succursale : proposés par le constructeur pour répondre aux besoins spécifiques de l'agence. Ils sont dits à services intégrés, ou ISR (*Integrated Services Routers*).
- Les routeurs "WAN" ou d'entreprise, ou de campus : ces routeurs affichent évidemment de grandes ambitions en matière de performance, d'intégration de la sécurité, de communication en temps réel.

#### Communication, routage et réseau sans-fil

– Les routeurs "Service Provider" ou de fournisseur de services : outre des performances exceptionnelles, ils doivent également offrir un degré de disponibilité très élevé, une très grande longévité ainsi que la possibilité de faire évoluer en taille les dispositifs sans remise en question de l'existant.

Lorsque la passerelle, qui est un routeur avec des fonctionnalités additionnelles, reçoit des données, elle recherche dans sa table de routage le chemin le plus précis possible (avec le préfixe le plus grand) permettant de joindre le destinataire final. Si une route (un chemin) est trouvée, les données sont encapsulées dans la trame de liaison de données de l'interface de sortie et envoyées vers leurs destinations. Dans le cas contraire, les données sont abandonnées et un message ICMP est envoyé vers la source afin de tenter d'informer celle-ci de l'impossibilité d'envoyer des données.

Cisco recense les besoins suivants en termes de fonctionnalité :

- Routage.
- Commutation (*switching*).
- Connexion sécurisée via VPN.
- Fonctions de sécurité toujours plus importantes :
	- Pare-feu.
	- Détection/prévention d'intrusions.
	- Atténuation de la gravité des attaques par déni de service distribuées (DDOS), c'est-à-dire des attaques dans lesquelles le serveur cible est surchargé de demandes au point de le rendre non opérationnel.
	- Protection contre les virus.
	- Traduction d'adresses (NAT).
	- Mécanismes permettant de vérifier le respect par les postes clients, des règles de sécurité imposées par l'entreprise (état de la protection antivirus, mises à jour de sécurité, présence d'un certificat…) et regroupées dans la notion de contrôle d'accès au réseau (NAC : *Network Admission Control*).
	- Filtrage d'URL...
- Applications dites collaboratives : téléphonie sur IP, intégration voix-vidéo, vidéoconférence.

© Editions ENI - All rights reserved *© Editions ENI - All rights reserved*

168

## **Les bases des routeurs** 169

Chapitre 4

- Optimisation de la bande passante consommée sur le WAN (techniques de compression de la charge utile des paquets, de multiplexage des sessions TCP, d'élimination de la redondance des en-têtes).
- Prise en compte de la mobilité avec les applications sans fil.

## **1.2 Connecter le routeur à son environnement**

#### **1.2.1 Informations fournies par les LED**

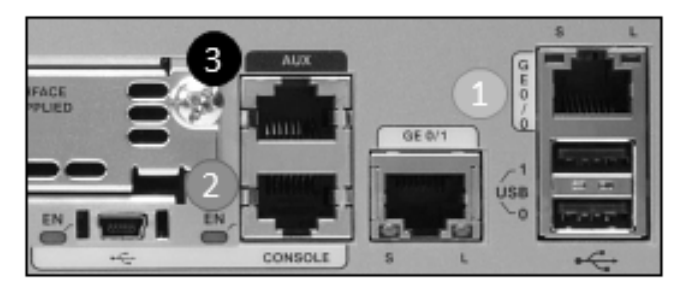

*LED et ports d'un routeur Cisco 1941*

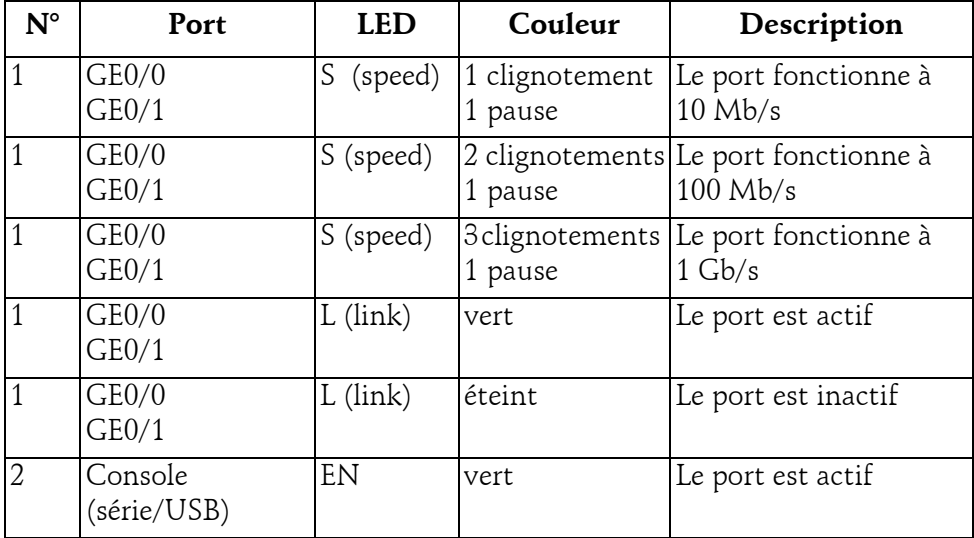

Communication, routage et réseau sans-fil

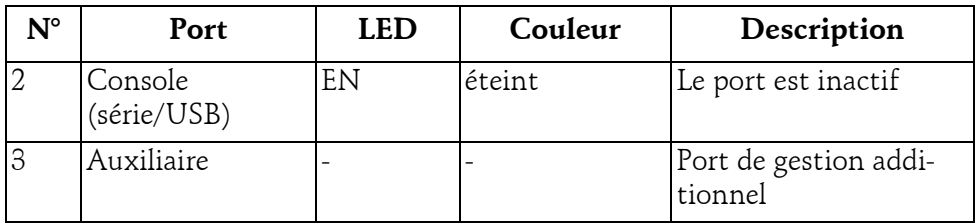

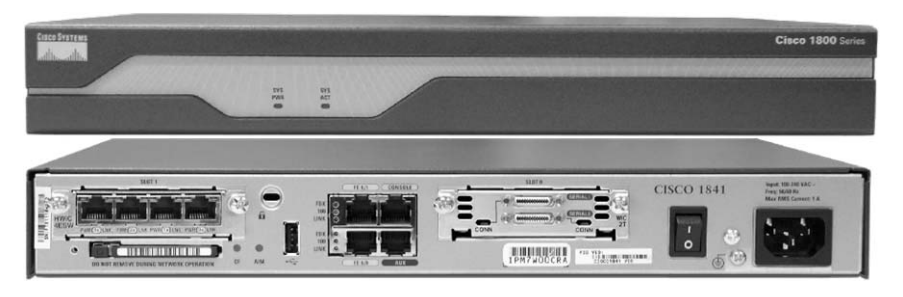

*LED et ports d'un routeur Cisco 1841*

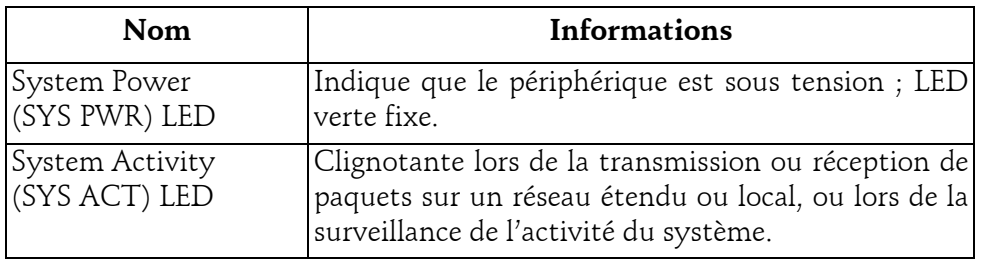

#### **1.2.2 Connexion au routeur**

Comme pour le commutateur, pour pouvoir se connecter à un routeur Cisco, il faut disposer :

- D'un câble console (rollover) : câble bleu reliant le port série du PC au port console du commutateur.
- D'un port série ou d'un adaptateur USB/série.
- D'un émulateur de terminal : logiciel permettant l'affichage de la console de commande du commutateur (TeraTerm, PuTTY, HyperTerminal…).

## **Les bases des routeurs** 171

Chapitre 4

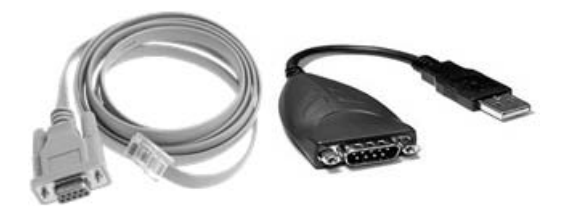

*Câble console et adaptateur USB/série*

Pour se connecter :

dRaccordez le câble console au PC (via l'adaptateur USB si nécessaire) au commutateur (port console).

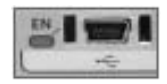

*Port USB mini-B*

dDémarrez le logiciel d'émulation de terminal et configurez-le pour communiquer avec le commutateur (9600 bauds, 8 bits, pas de parité, 1 bit de stop et pas de contrôle de flux).

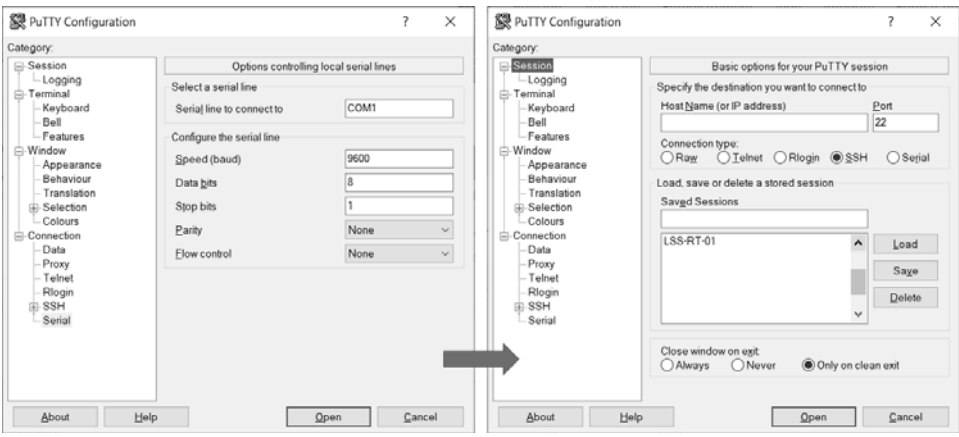

*Exemple de configuration de PuTTY pour un accès console*